## BEDIENUNGSANLEITUNG DE

*COUNTIS E23/E24*

Wirkenergiezähler Dreiphasig Direkt - 80 A MODBUS

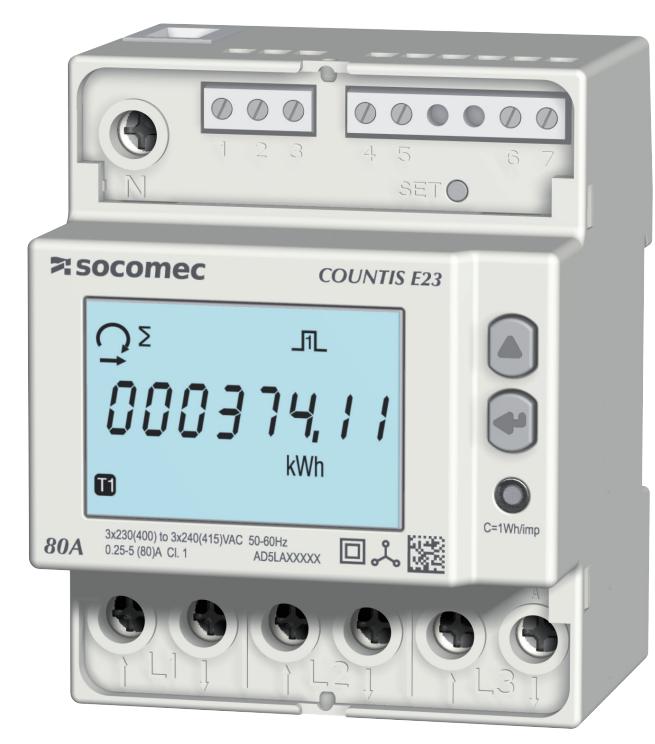

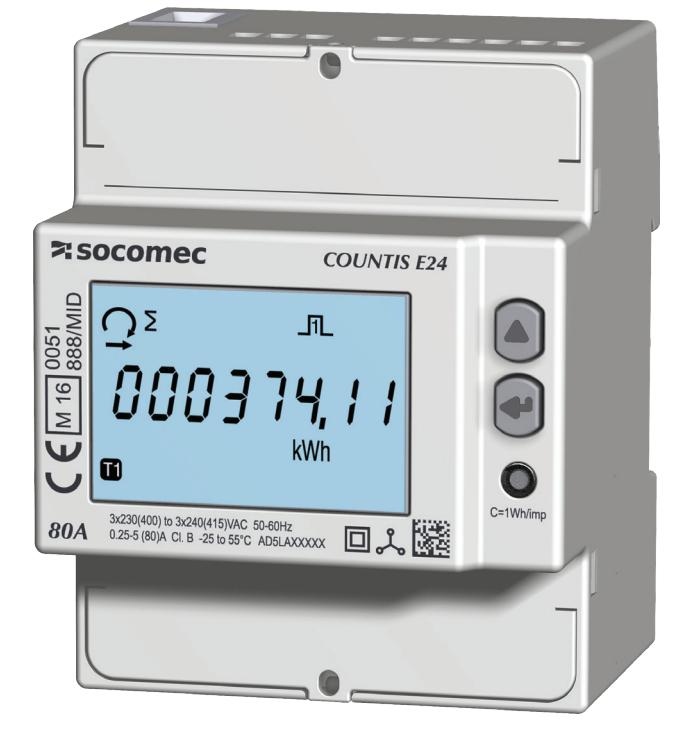

COUNTIS E23 COUNTIS E24 - MID

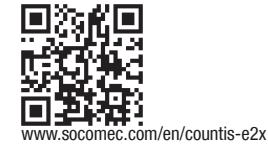

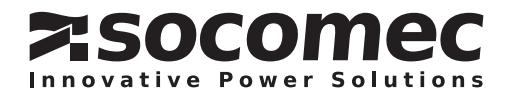

## DE INHALTSVERZEICHNIS

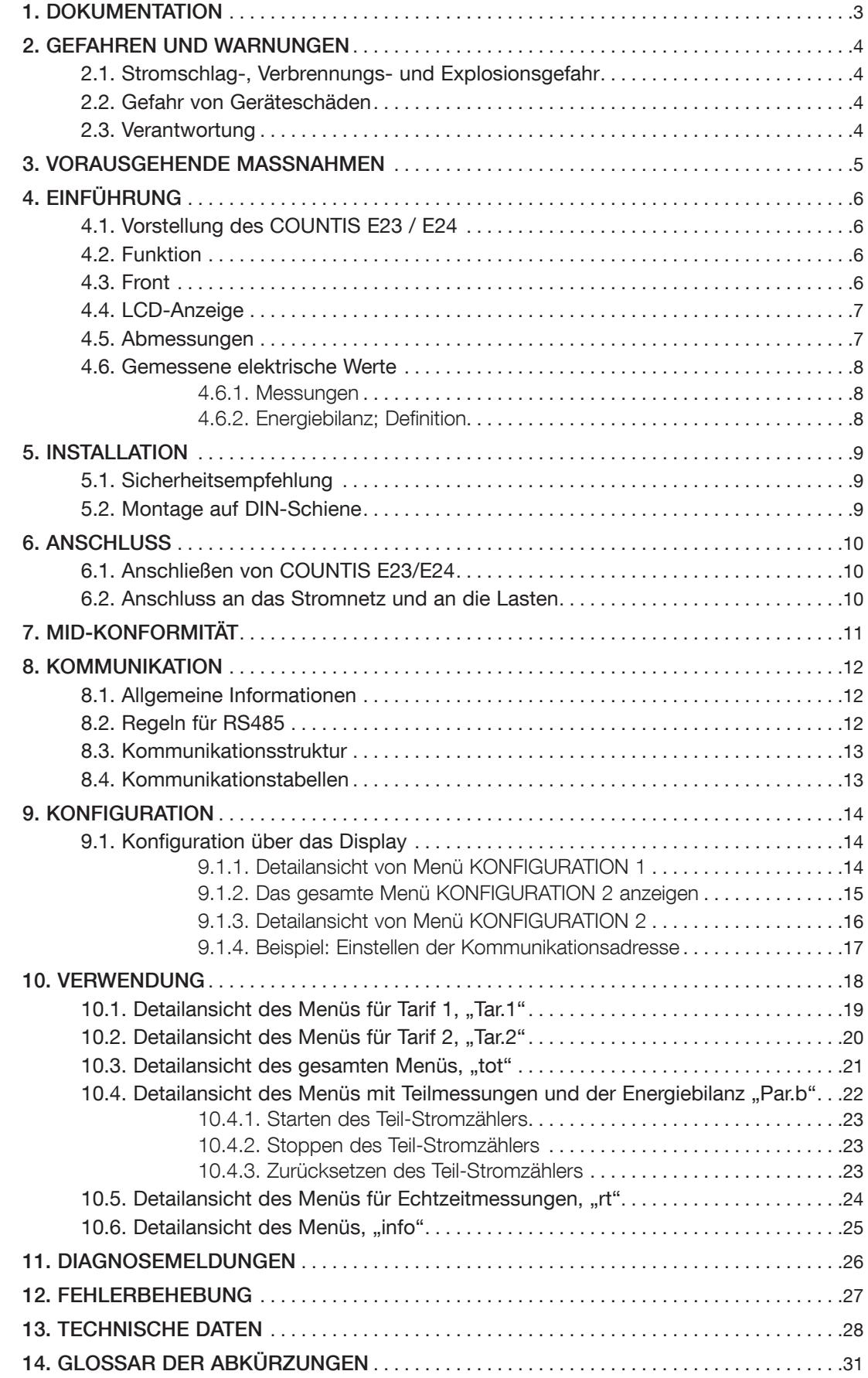

## 1. DOKUMENTATION

Die gesamte Dokumentation zu COUNTIS E23/E24 steht im Internet unter der folgenden Adresse zur Verfügung: www.socomec.com/en/countis-e2x

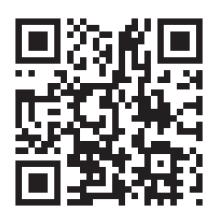

## 2. GEFAHREN UND WARNUNGEN

Der in den folgenden Abschnitten verwendete Begriff Gerät bezieht sich auf COUNTIS E23/E24.

Montage, Nutzung, Kundendienst und Wartung dieser Ausrüstung dürfen nur von geschultem, qualifiziertem Fachpersonal durchgeführt werden.

SOCOMEC haftet nicht für Störungen/Ausfälle, die durch die Nichtbeachtung der in diesem Handbuch gegebenen Anweisungen entstehen.

#### 2.1. Stromschlag-, Verbrennungs- und Explosionsgefahr

- Die Montage und Instandhaltung dieses Geräts darf nur von qualifiziertem Personal vorgenommen werden, das über gründliche Kenntnisse der Montage, der Inbetriebnahme und der Nutzung des Geräts sowie eine angemessene Ausbildung verfügt. Sie oder er müssen die verschiedenen, in dieser Bedienungsanleitung aufgeführten Sicherheits- und Warnhinweise gelesen und verstanden haben.
- Schalten Sie die Spannungseingänge aus, bevor Sie Arbeiten an der Einheit ausführen.
- Verwenden Sie stets einen geeigneten Spannungsprüfer, um sicherzugehen, dass keine Spannung anliegt.
- Bringen Sie alle Vorrichtungen, Türen und Abdeckungen an, bevor Sie dieses Gerät einschalten.
- Nehmen Sie das Gerät immer nur mit der korrekten Nennspannung in Betrieb.
- Installieren Sie die Einheit gemäß den Montageempfehlungen in einem geeigneten Schaltschrank.

#### Das Nichtbeachten dieser Vorsichtsmaßnahmen kann zum Tod oder zu schweren Verletzungen führen.

#### 2.2. Gefahr von Geräteschäden

Um sicherzustellen, dass das Gerät korrekt funktioniert, prüfen Sie Folgendes:

- Die Einheit ist korrekt installiert.
- An den Spannungseingangsklemmen liegt eine maximale Spannung von 288 VAC Phase/Neutralleiter an.
- Die auf dem Gerät angegebene Netzfrequenz beachten: 50 oder 60 Hz.
- An den Stromeingangsklemmen (I1, I2 und I3) liegt ein Maximalstrom von 80 A an.

#### Das Nichtbeachten dieser Vorsichtsmaßnahmen kann zur Beschädigung der Einheit führen.

#### 2.3. Verantwortung

- Montage, Anschluss und Benutzung sind gemäß den geltenden gesetzlichen Installationsstandards auszuführen.
- Die Installation der Einheit muss gemäß den in diesem Handbuch genannten Hinweisen erfolgen.
- Die Nichtbefolgung der Installationsvorschriften für diese Einheit kann den Eigenschutz des Geräts beeinträchtigen.
- Die Einheit muss in einer Anlage installiert werden, die ebenfalls den geltenden Vorschriften entspricht.
- Zu ersetzende Kabel dürfen nur durch Kabel mit den vorgeschriebenen Eigenschaften ersetzt werden.

## 3. VORAUSGEHENDE MASSNAHMEN

Zum Schutz der Mitarbeiter und Anlagen muss der Inhalt dieser Bedienungsanleitung vor der Inbetriebnahme gut verstanden sein.

Sobald das Paket mit der Einheit bei Ihnen eintrifft, sollten Sie Folgendes überprüfen:

- Der Zustand der Verpackung ist gut.
- Die Einheit wurde beim Transport nicht beschädigt.
- Die Geräte-Bestellnummer bestätigt Ihren Auftrag.
- Die Verpackung enthält:
	- 1 Gerät
	- 1 Plombiersatz (bei COUNTIS E24)
	- 1 Kurzanleitung

# 4. EINFÜHRUNG

### 4.1. Vorstellung des COUNTIS E23 / E24

COUNTIS E23 und E24 sind modulare Wirk- und Blindenergiezähler, die verbrauchte Energie zählen und anzeigen. Sie sind für dreiphasige Netzwerke ausgelegt und ermöglicht einen direkten Anschluss bis 80 A. Sie sind mit einem MODBUS-Kommunikationsbus ausgestattet.

#### 4.2. Funktion

- Messung und Anzeige des Teil- und Gesamtverbrauchs
- Doppeltarif-Management: T1 / T2
- Messung der elektrischen Parameter: I, U, V, f
- Leistung, Leistungsfaktor
- RS 485 Modbus-Kommunikation
- MID-Version (gemäß Bestellnummer)

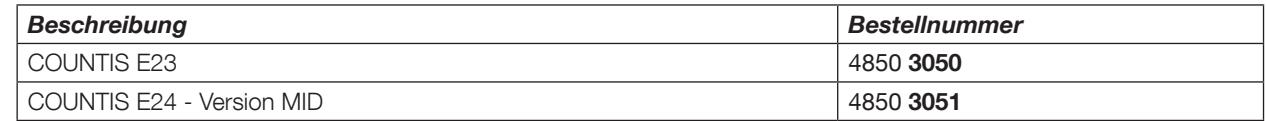

### 4.3. Front

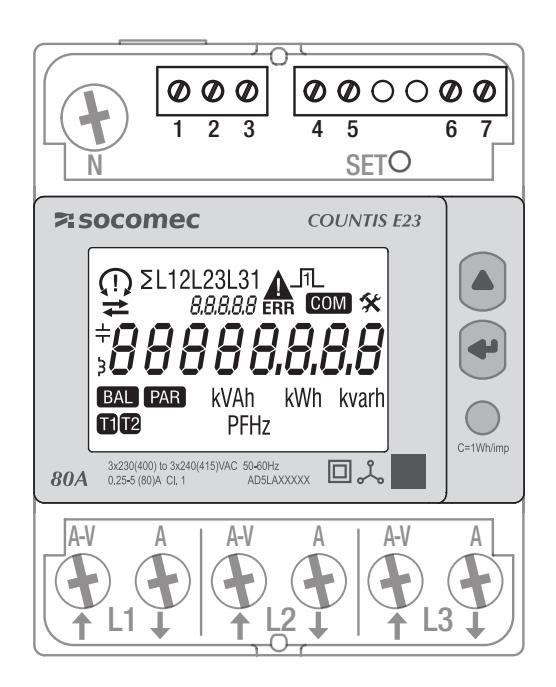

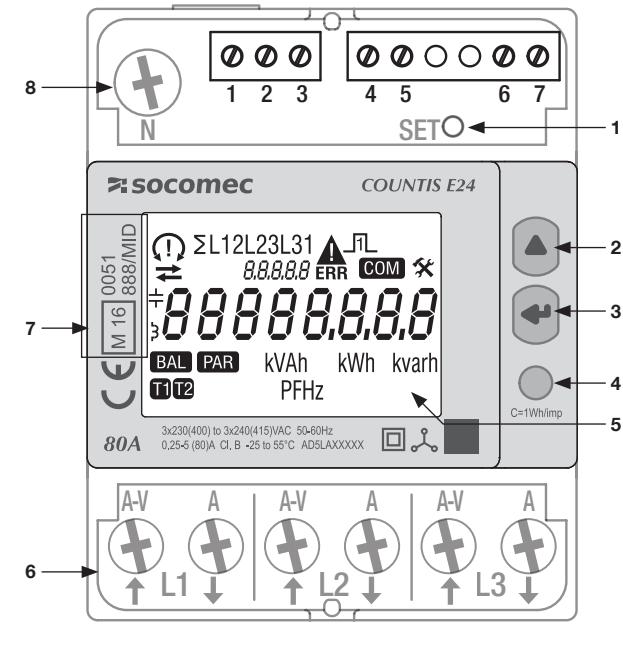

- 1. SET-Taste
- 2. Cursortaste NACH OBEN
- 3. ENTER-Taste
- 4. LED Betriebskontrolle.
- 5. LCD-Anzeige
- 6. Dreiphasiger Netzwerkanschluss
- 7. Angaben zur MID-Zertifizierung
- 8. Neutralleiteranschluss

### 4.4. LCD-Anzeige

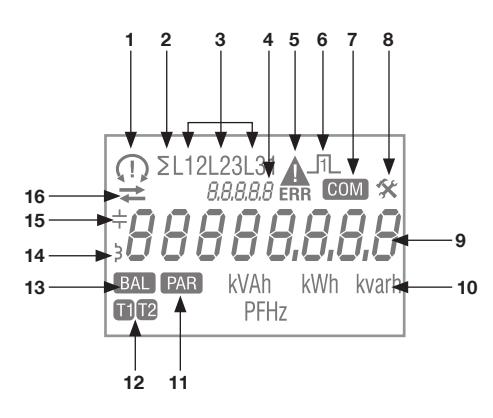

1. Phasensequenzen:

 132  $\frac{1}{3}$  123

- eine oder mehrere Phasen werden nicht erkannt
- 2. Systemwert
- 3. Wert nach Phase
- 4. Identifizierung des aktuellen Menüs
- 5. Gerätestörung. Gerät austauschen
- 6. Aktiver Impulsausgang
- 7. Aktive Kommunikation
- 8. Menü KONFIGURATION
- 9. Hauptanzeigebereich
- 10. Messeinheit
- 11. Teilzähler. Blinken = Teilzähler gestoppt
- 12. Tarifanzeige
- 13. Energiebilanz
- 14. Induktiver Wert
- 15. Kapazitiver Wert
- 16. Importierte (**••**) oder exportierte Energie oder Leistung (••)

#### 4.5. Abmessungen

Abmessungen: in/mm

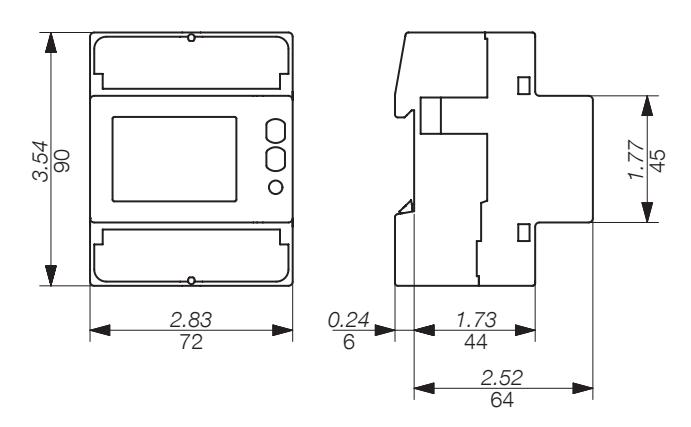

### 4.6. Gemessene elektrische Werte

#### 4.6.1. Messungen

Einstellungen variieren je nach Modell.

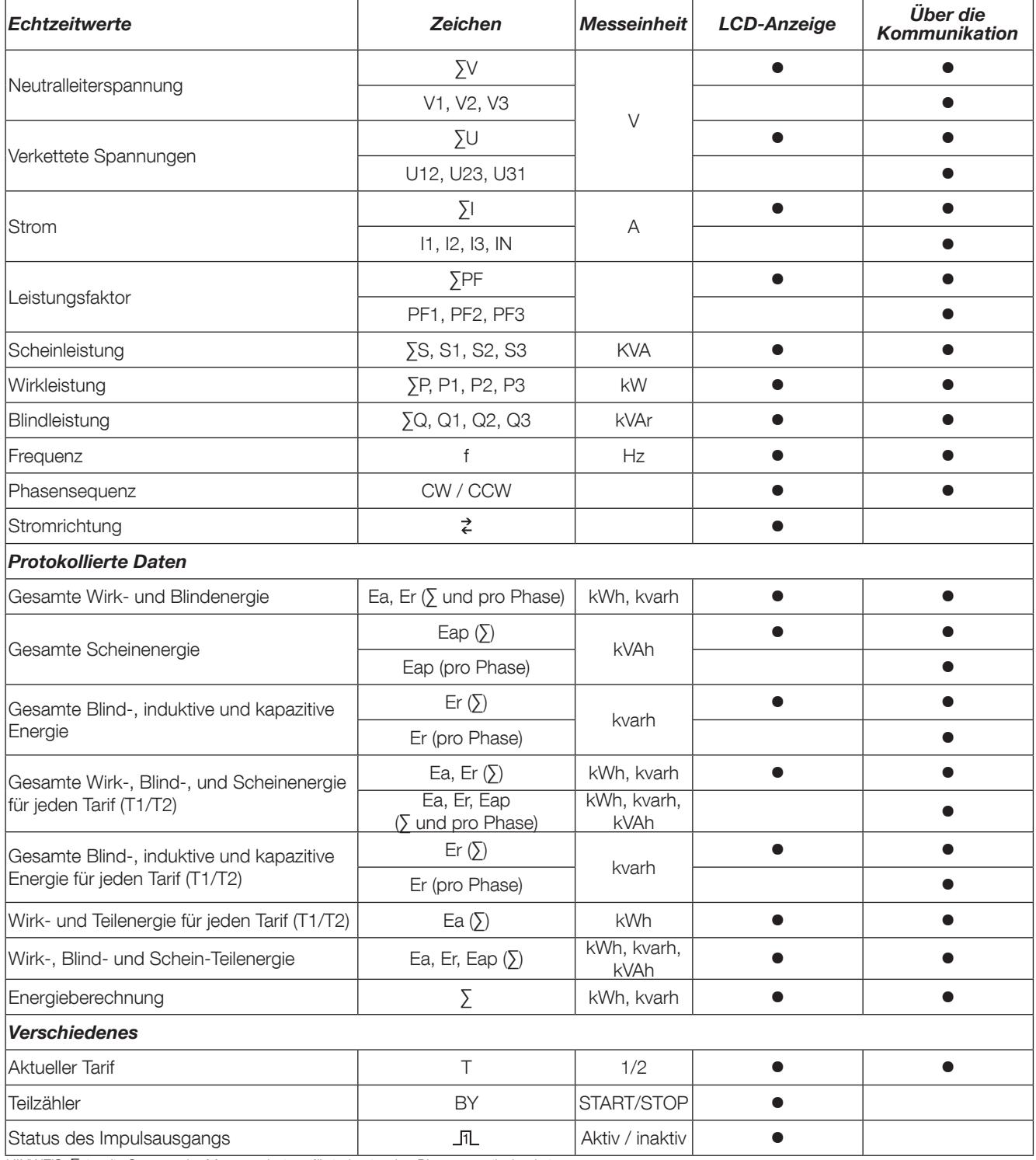

HINWEIS: ∑ ist die Summe der Messergebnisse für jede einzelne Phase, geteilt durch 3.

#### 4.6.2. Energiebilanz; Definition

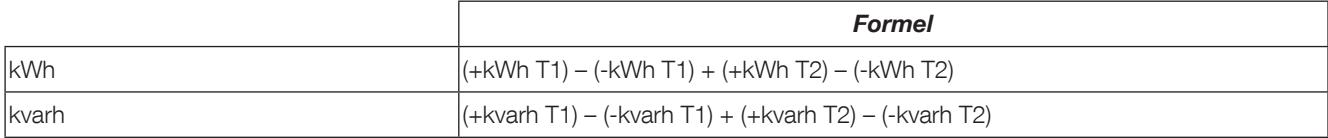

## 5. INSTALLATION

In den folgenden Abschnitte wird die Montage des Geräts beschrieben.

#### 5.1. Sicherheitsempfehlung

Beachten Sie die Sicherheitsvorschriften (Kapitel "2. Gefahren und Warnungen", Seite 4)

- Vermeiden Sie die Nähe zu Systemen, die elektromagnetische Störungen erzeugen können,
- Vermeiden Sie mechanische Schwingungen mit Beschleunigungen von über 1 g bei Frequenzen unter 60 Hz.

### 5.2. Montage auf DIN-Schiene

COUNTIS E23/E24 können auf eine 35-mm-DIN-Schiene montiert werden (EN 60715TM35). Sie dürfen nur in Schaltschränken verwendet werden.

## 6. ANSCHLUSS

#### 6.1. Anschließen von COUNTIS E23/E24

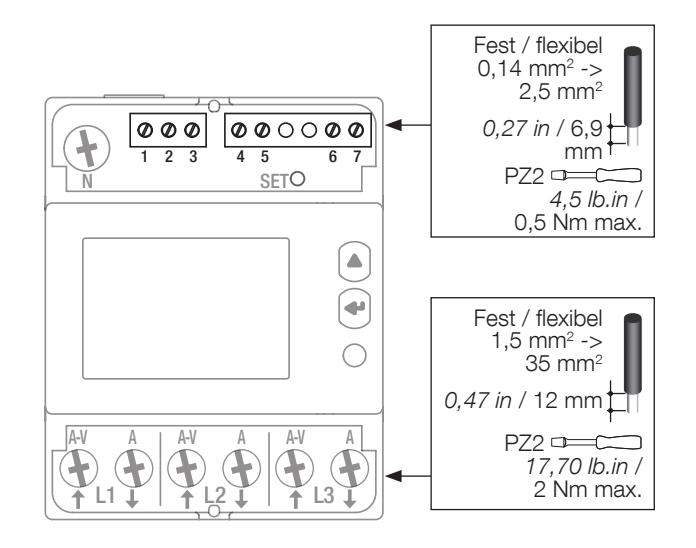

#### 6.2. Anschluss an das Stromnetz und an die Lasten

COUNTIS E23/E24 sind für dreiphasige Netzwerke mit oder ohne Neutralleiter vorgesehen.

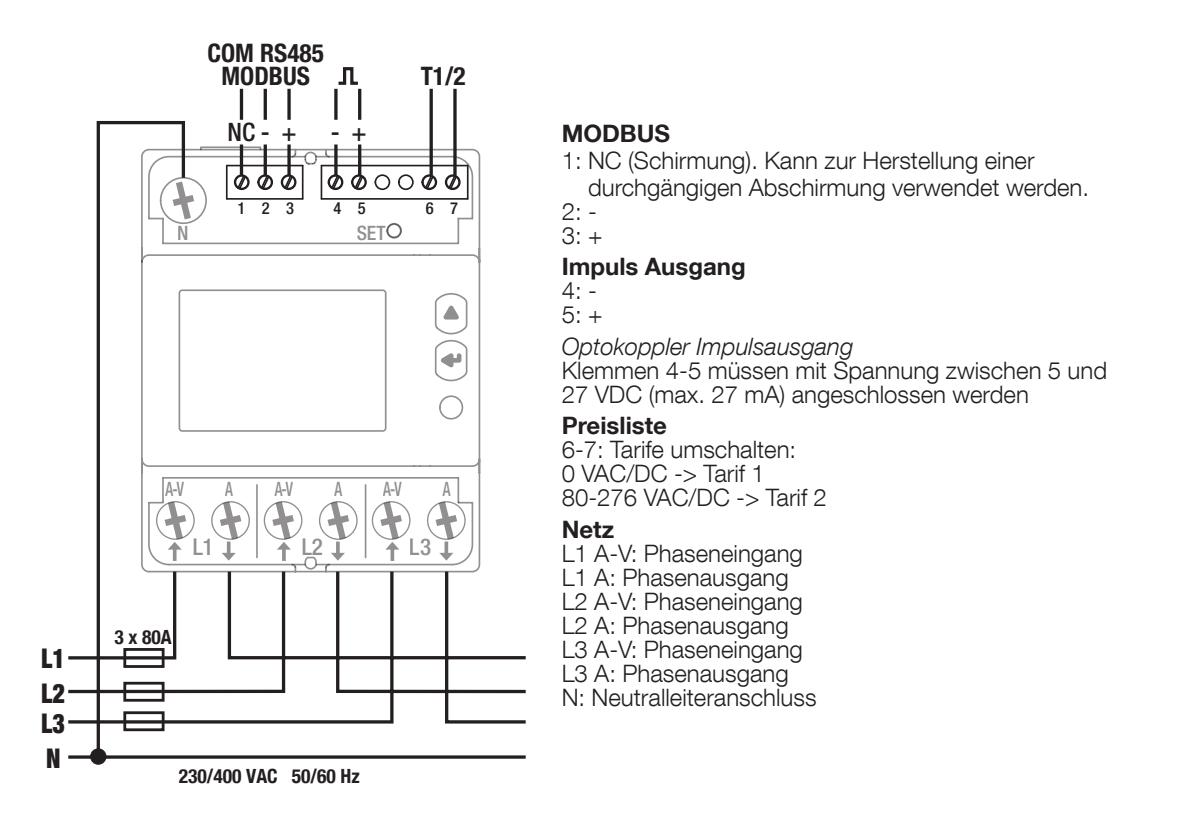

## 7. MID-KONFORMITÄT

Zur Gewährleistung einer mit der MID-Richtlinie 2014/32/EU konformen Verwendung, müssen die folgenden Punkte beachtet werden:

- Netzwerktyp COUNTIS E24-Messgeräte erfüllen die MID-Richtlinie für den Anschluss an Netzwerke: 3P+N (siehe "6.2. Anschluss an das Stromnetz und an die Lasten", Seite 10)
- Montage der Klemmenabdeckungen Achten Sie darauf, dass die Klemmenabdeckungen nach Anschluss des Geräts fachgerecht montiert und durch die mitgelieferten Kunststoffsiegel gesichert werden.
- Verriegelung der Programmiertaste

Achten Sie darauf, dass die SET-Programmtaste gesperrt wird, nachdem Sie die Klemmenabdeckung montiert haben.

- RS485-Kommunikation Die über die RS485-Kommunikation bereitgestellten Daten werden nur zu Informationszwecken übertragen und sind nicht verbindlich.
- MID-Konformitätserklärung

Die MID-Konformitätserklärung ist abrufbar auf der Website: www.socomec.com/en/countis-e2x

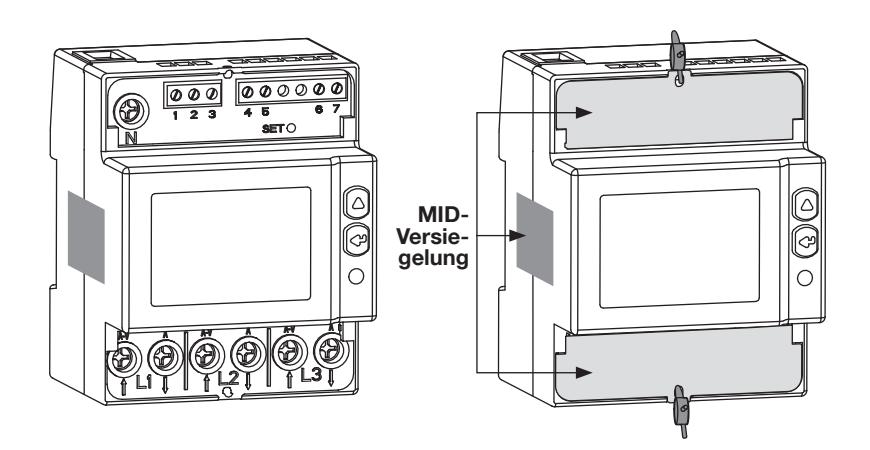

## 8. KOMMUNIKATION

### 8.1. Allgemeine Informationen

Die bei COUNTIS E23/E24 verfügbare Modbus-Kommunikation erfolgt über eine serielle RS485-Schnittstelle (2 oder 3 Draht), die den Betrieb der Geräte von einem PC oder einer SPS aus ermöglicht.

In der Standardkonfiguration können mit einer RS485-Schnittstelle 32 Geräte mit einem PC oder einem Controller auf 1200 Meter verbunden werden.

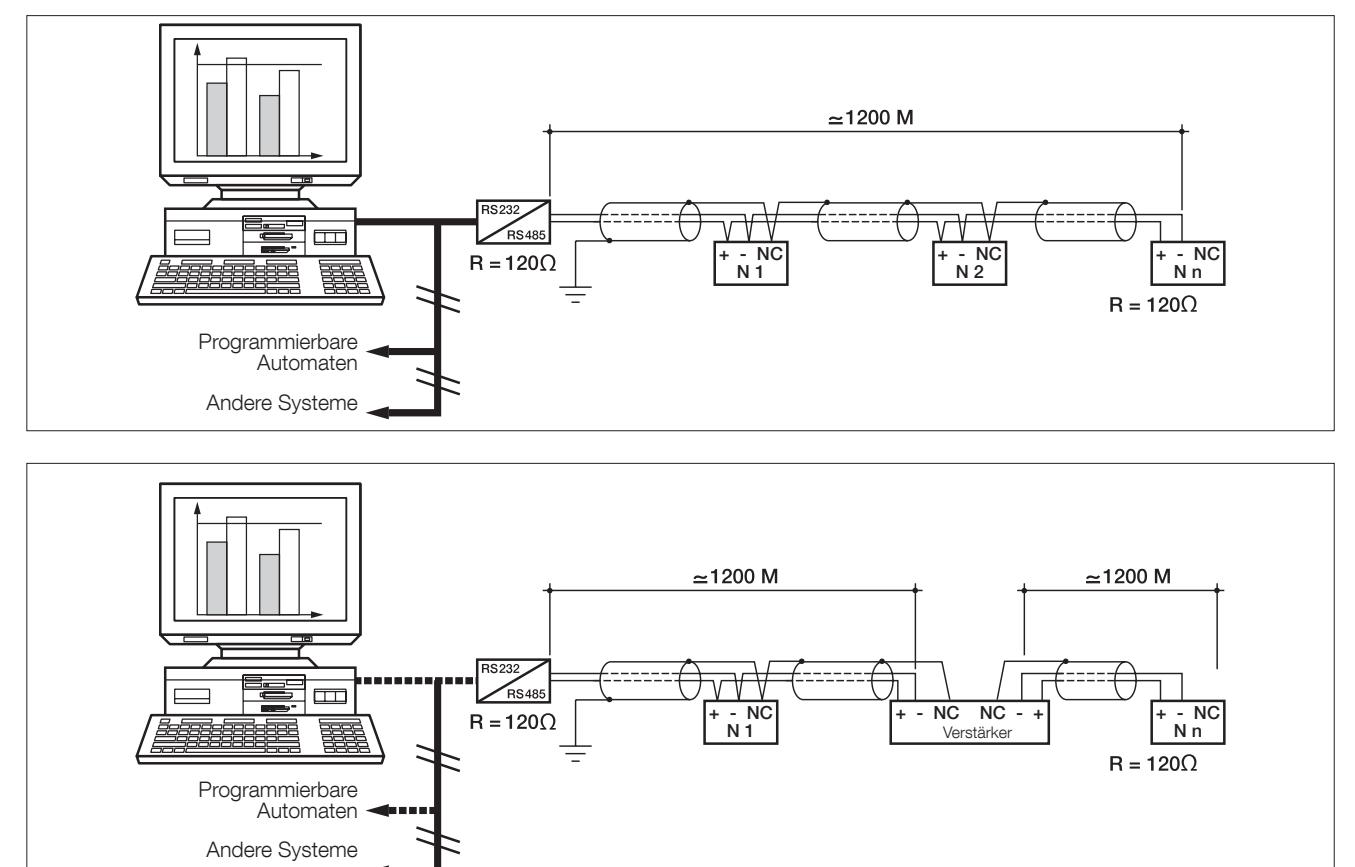

### 8.2. Regeln für RS485

Hierbei muss eine verdrillte, abgeschirmte Doppelleitung vom Typ LIYCY verwendet werden. In einer Umgebung mit starken Störungen, oder bei einem räumlich sehr ausgedehnten Netz empfehlen wir die Verwendung geschirmter paarweise verdrillter Kabel mit allgemeiner Schirmung des Typs LIYCY-CY.

Wenn der Abstand von 1200 m überschritten wird und/oder die Geräteanzahl 32 übersteigt, muss ein Verstärker vorgesehen werden, um weitere Geräte anschließen zu können

An den beiden Enden der Verbindung muss ein Widerstand von 120 Ohm befestigt werden.

### 8.3. Kommunikationsstruktur

Das Gerät kommuniziert über das MODBUS-Protokoll, das den Dialog in einer Master/Slave-Struktur bedingt. Bei dem Kommunikationsmodus handelt es sich um den RTU-Modus (RTU: Remote Terminal Unit) mit Hexadezimalzeichen bestehend aus mindestens 8 Bits.

Struktur des Modbus-Telegramms (Frage Master -> Slave):

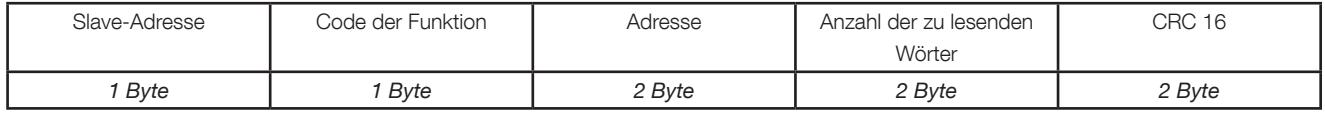

Entsprechend dem Modbus-Protokoll muss der zeitliche Abstand zwischen einzelnen Zeichen ≤ 3 Pausen betragen. Dies bedeutet, dass die Sendezeit 3 Pausen unterschreiten muss, damit die Nachricht vom COUNTIS E23 / E24 verarbeitet wird

Zur korrekten Nutzung der Informationen ist es erforderlich, die Modbus-Funktionen gemäß den folgenden Codes zu verwenden:

- 3: zum Auslesen von n Wörtern (maximal 128).
- 6: zum Schreiben eines Wortes.
- 16: zum Schreiben von n Wörtern (maximal 128).

Anmerkung:

1 Wort  $\leq$  > 2 Bytes  $\leq$  > 16 Bits 2 Wörter <=> 4 Bytes <=> 32 Bits

Die Broadcast-Kommunikation ist für das Protokoll verfügbar, das den Tarif speichert.

#### 8.4. Kommunikationstabellen

Die Kommunikationstabellen und die entsprechenden Hinweise stehen auf der Dokumentationsseite von COUNTIS E23/E24 unter der folgenden Webadresse zur Verfügung: www.socomec.com/en/countis-e2x

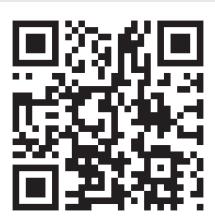

## 9. KONFIGURATION

Das Gerät kann direkt über das COUNTIS E23/E24-Display im Programmiermodus oder über die Kommunikationsverbindung konfiguriert werden. In den folgenden Abschnitten ist die Konfiguration über das Display beschrieben.

### 9.1. Konfiguration über das Display

Gehen Sie im Display in den Programmiermodus, um Ihre Kommunikationseinstellungen zu ändern. Die Navigation innerhalb des Konfigurationsmodus ist in den folgenden Schritten beschrieben:

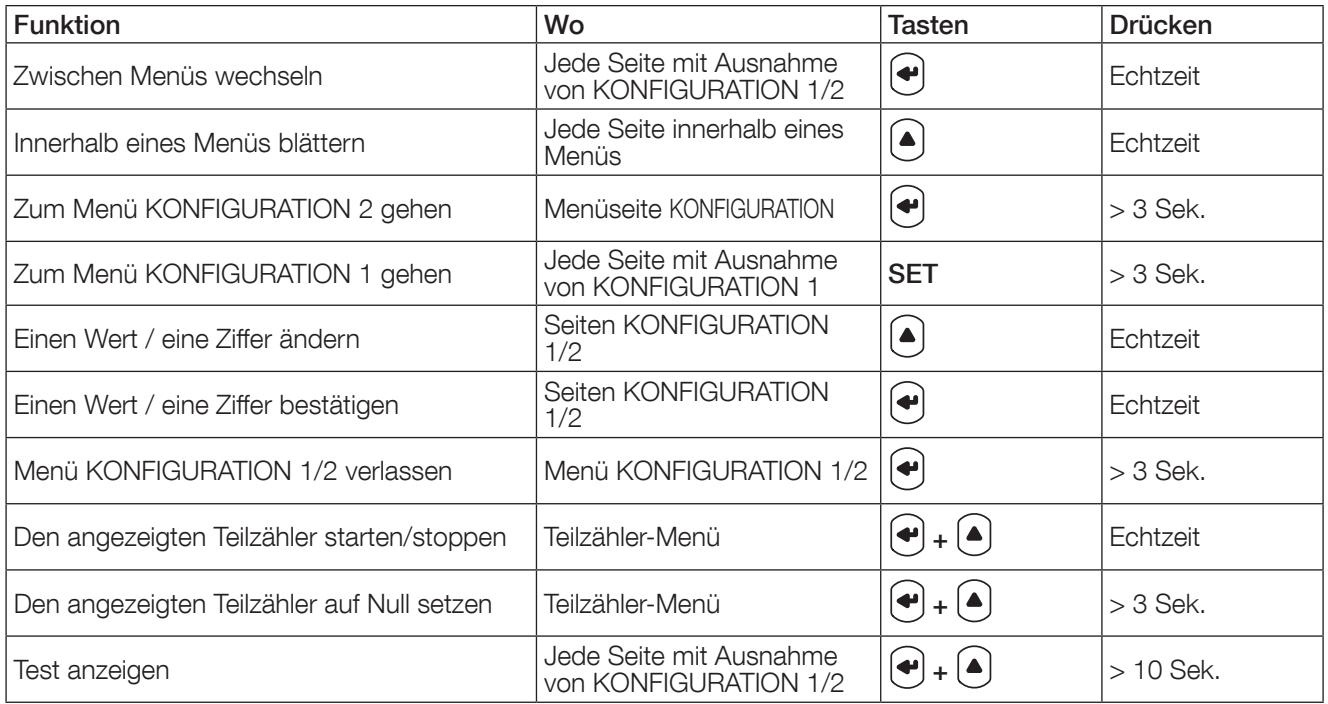

#### 9.1.1. Detailansicht von Menü KONFIGURATION 1

Sie können den aktuellen Tarif entweder über die Kommunikationsverbindung oder über die T1/2-Eingänge des sie konnen den al<br>Geräts ändern.

Im Menü KONFIGURATION 1 können Sie den Tarifverwaltungsmodus auswählen.

Drücken Sie mit einem Schraubendreher 3 Sekunden lang auf SET, um das Gerät in den Programmiermodus zu versetzen.  $\Box$ 

Drücken Sie auf , um die beiden Programmieroptionen aufzurufen: COM = Modbusanschluss oder DiG = T1/ T2-Eingänge

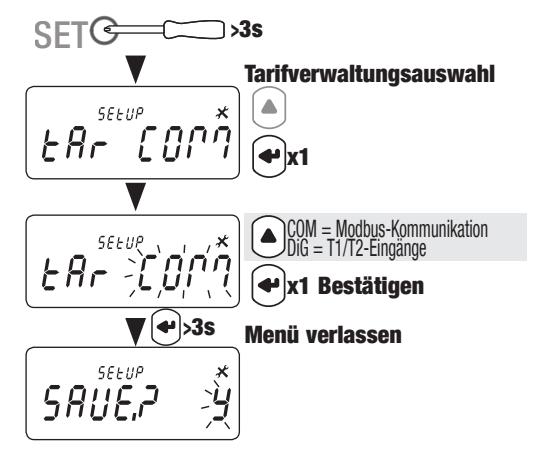

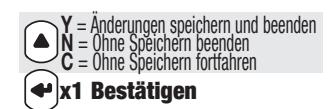

#### 9.1.2. Das gesamte Menü KONFIGURATION 2 anzeigen

Drücken Sie im Menü KONFIGURATION 2 drei Sekunden lang " $\bigoplus$ ", um das Gerät in den Programmiermodus zu versetzen.

Sie können durch Drücken von " $\bigodot$ " die verschiedenen Displays aufrufen.

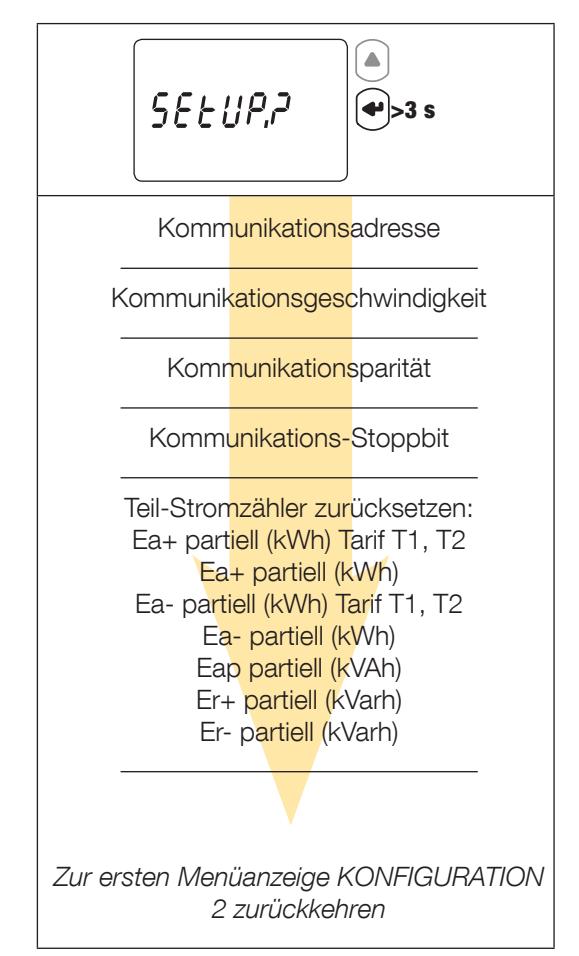

#### 9.1.3. Detailansicht von Menü KONFIGURATION 2

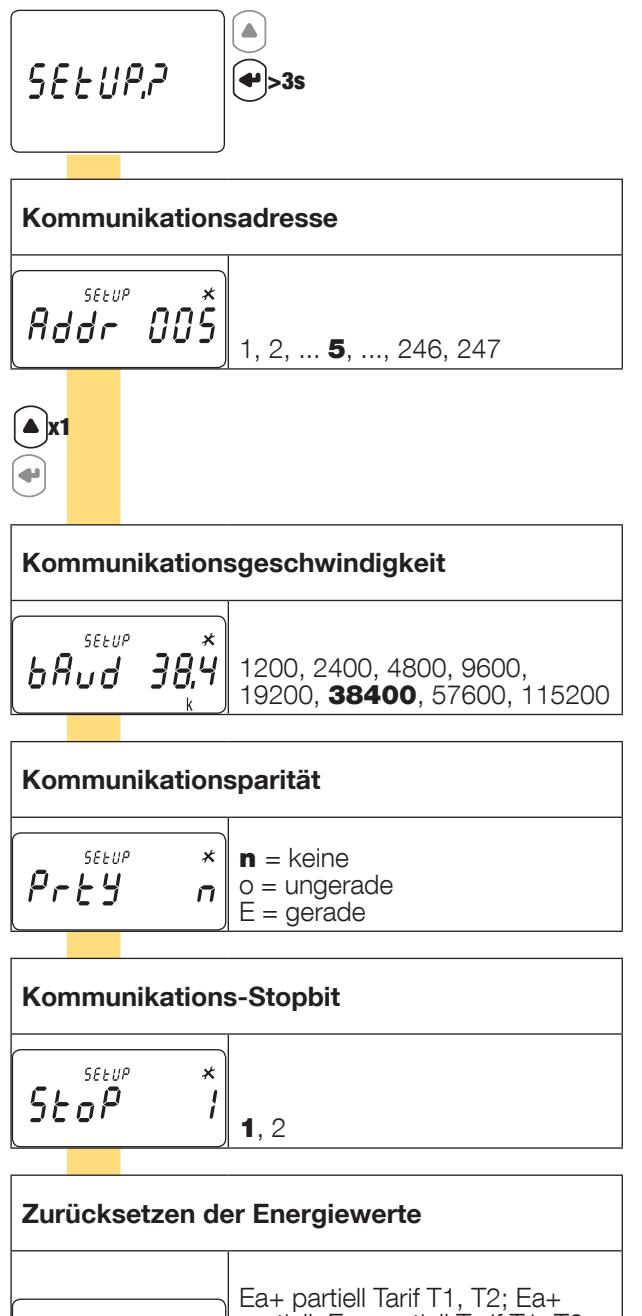

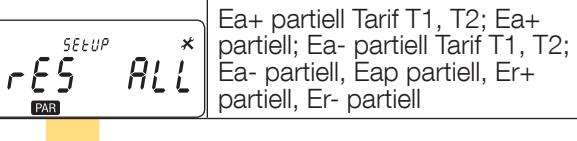

Zur ersten Menüanzeige KONFIGURATION 2 zurückkehren

 $XX =$  Standardwert

#### 9.1.4. Beispiel: Einstellen der Kommunikationsadresse

Gehen Sie im Modus KONFIGURATION 2 (siehe Seite 14) zum Display "Adr. Kommunikationsadresse"

Beispiel: Ändern der Kommunikationsadresse auf 247.

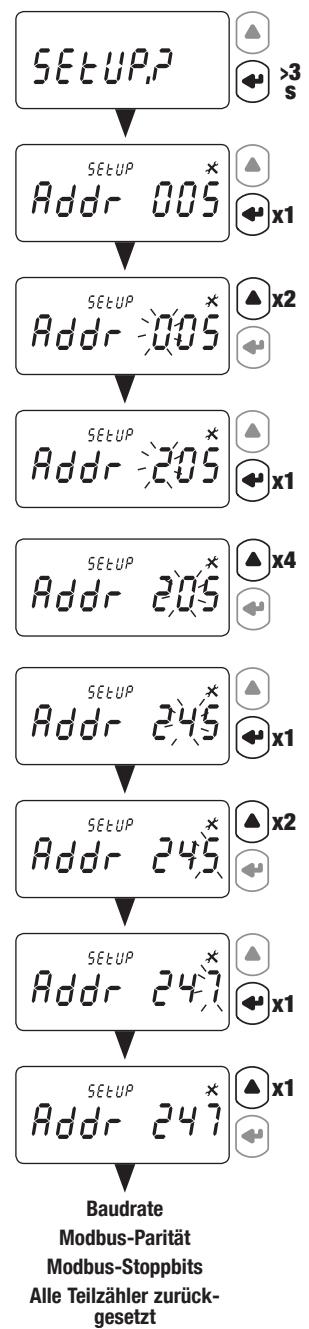

## 10. VERWENDUNG

Wechseln Sie zwischen Menüs, indem Sie "じ" drücken. Drücken Sie "Ū", um die elektrischen Messwerte oder Informationen innerhalb eines Menüs anzuzeigen.

Die Menüs und die zugehörigen Messungen sind in der nachfolgenden Tabelle beschrieben:

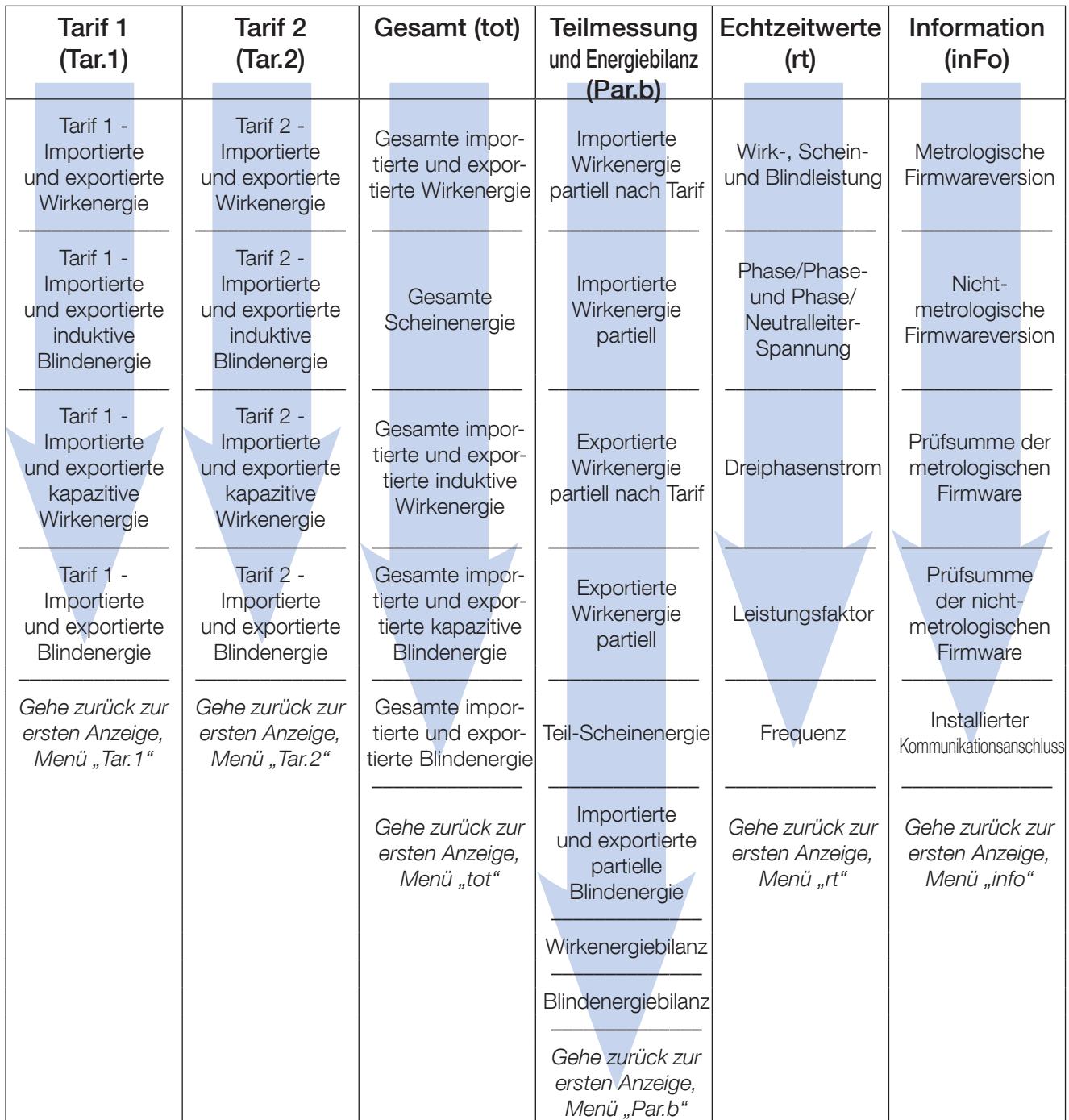

### 10.1. Detailansicht des Menüs für Tarif 1, "Tar.1"

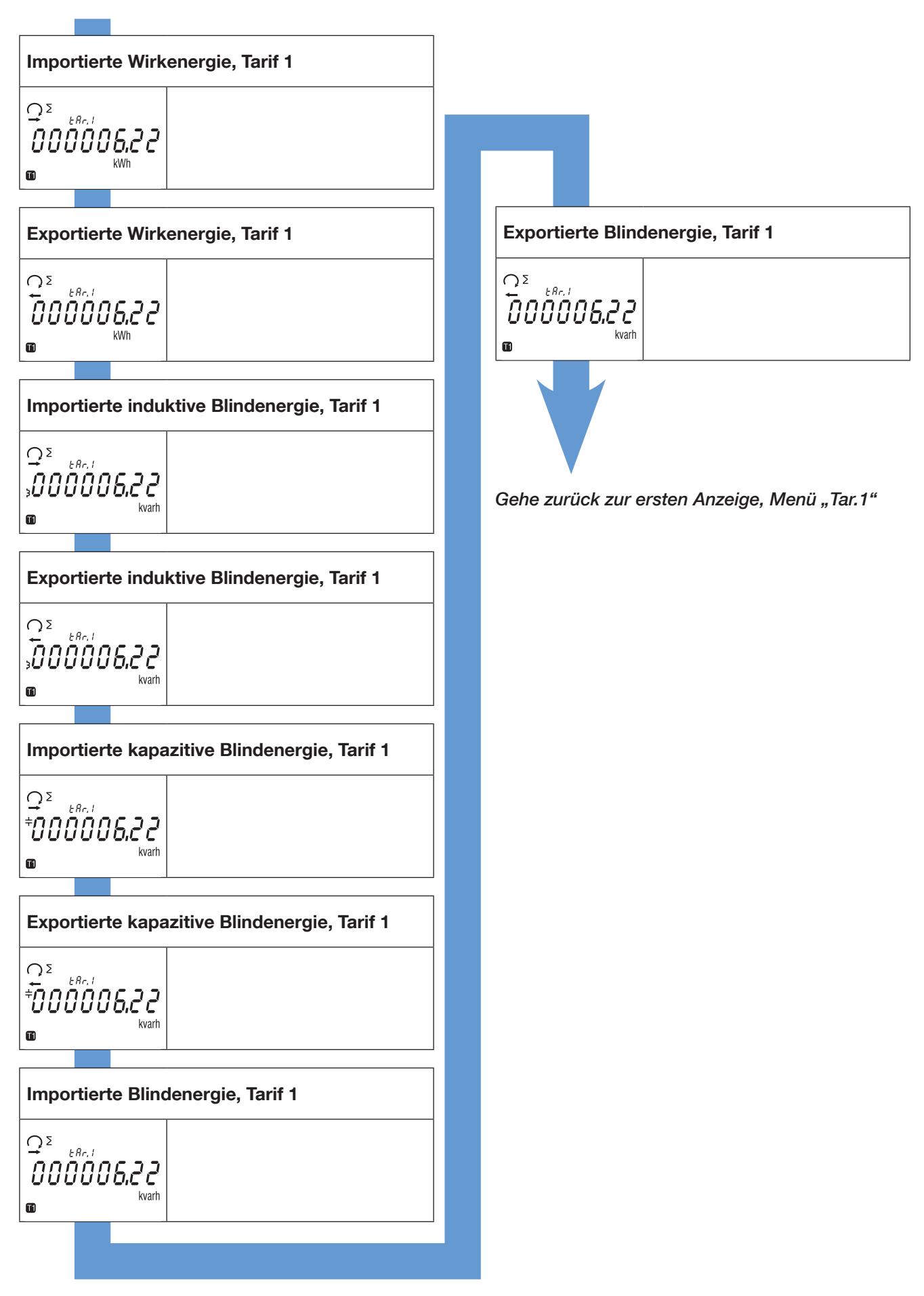

### 10.2. Detailansicht des Menüs für Tarif 2, "Tar.2"

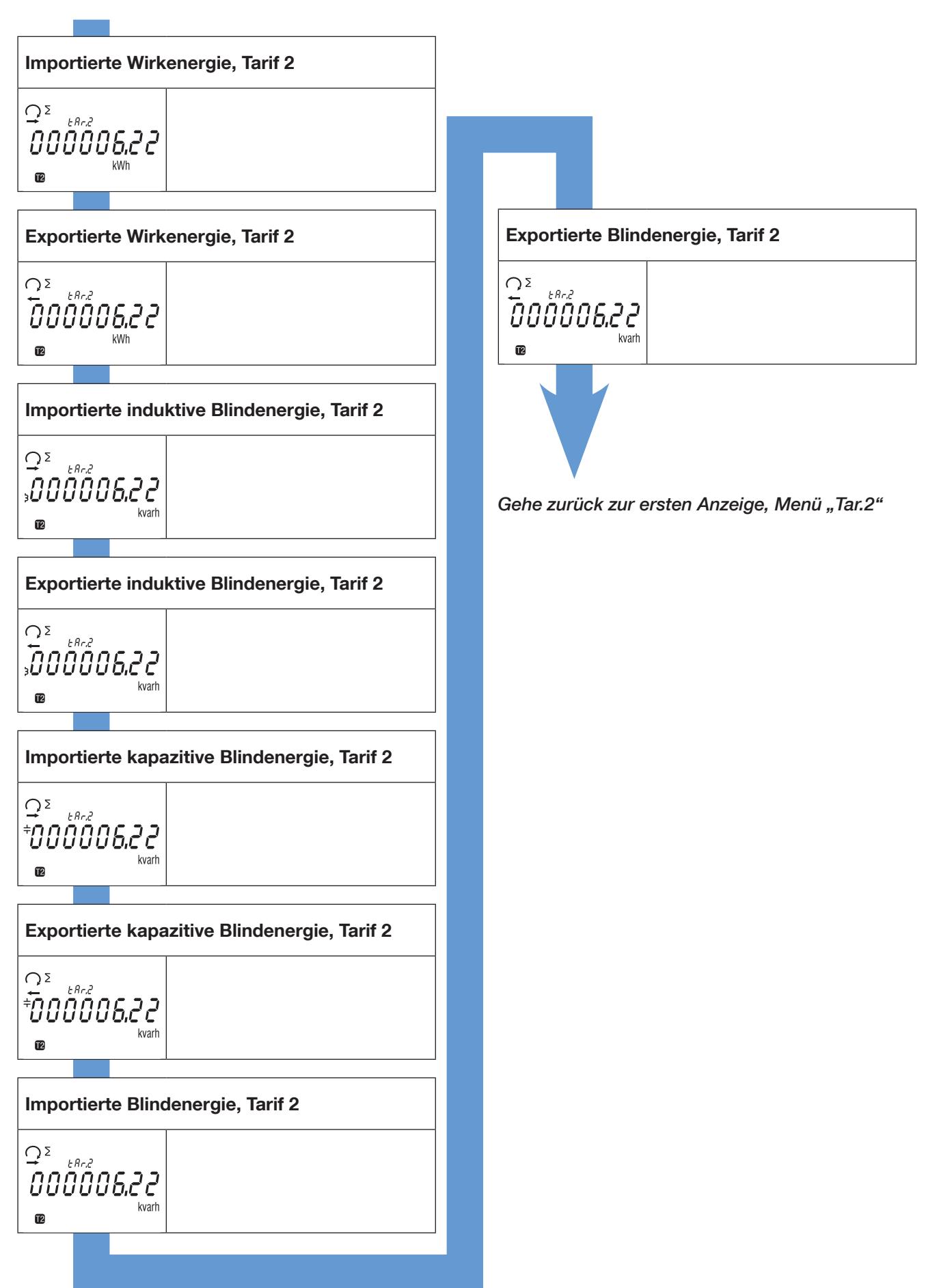

### 10.3. Detailansicht des gesamten Menüs, "tot"

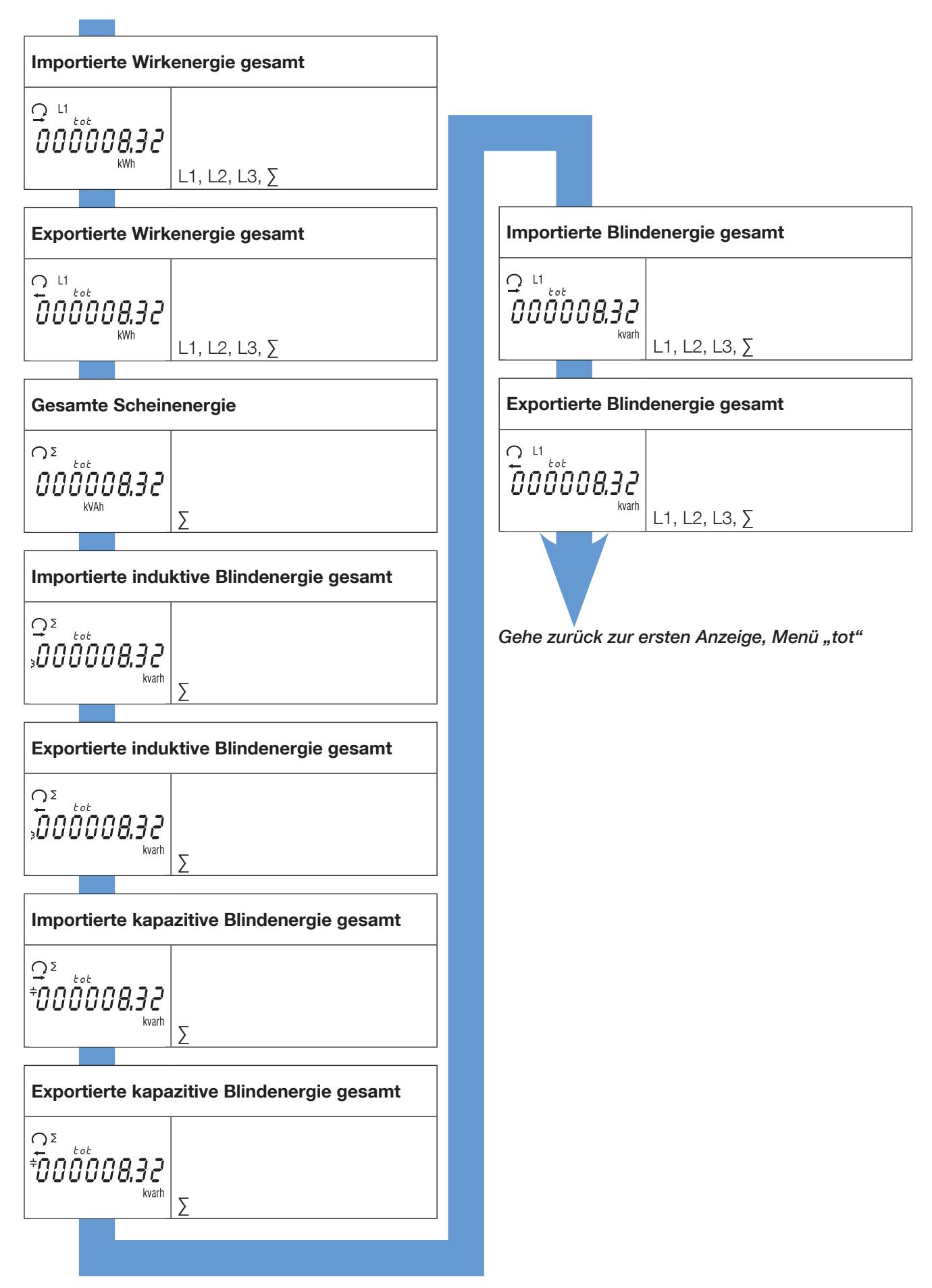

### 10.4. Detailansicht des Menüs mit Teilmessungen und der Energiebilanz "Par.b"

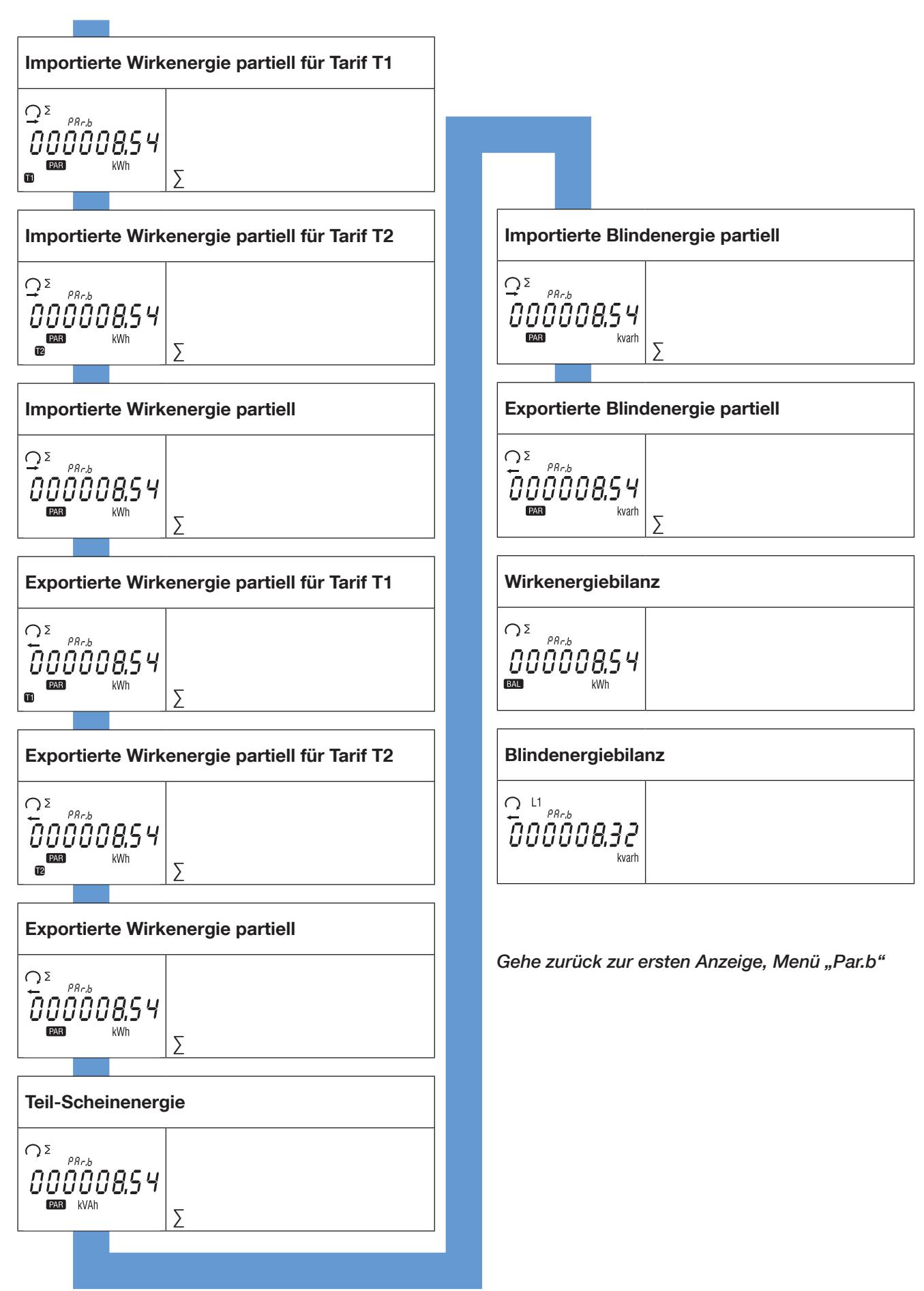

10.4.1. Starten des Teil-Stromzählers

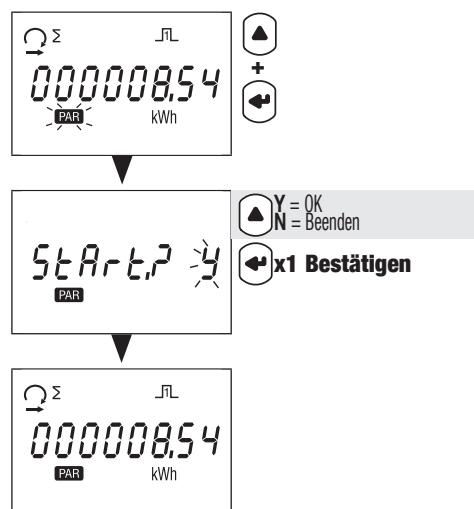

10.4.2. Stoppen des Teil-Stromzählers

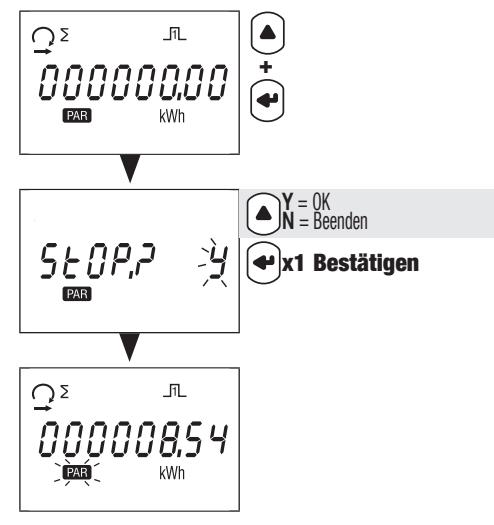

10.4.3. Zurücksetzen des Teil-Stromzählers

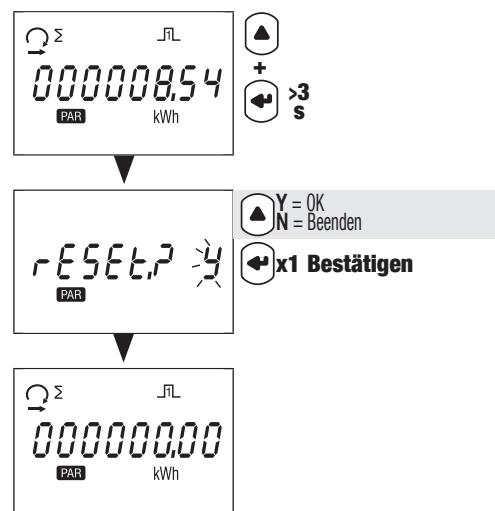

### 10.5. Detailansicht des Menüs für Echtzeitmessungen, "rt"

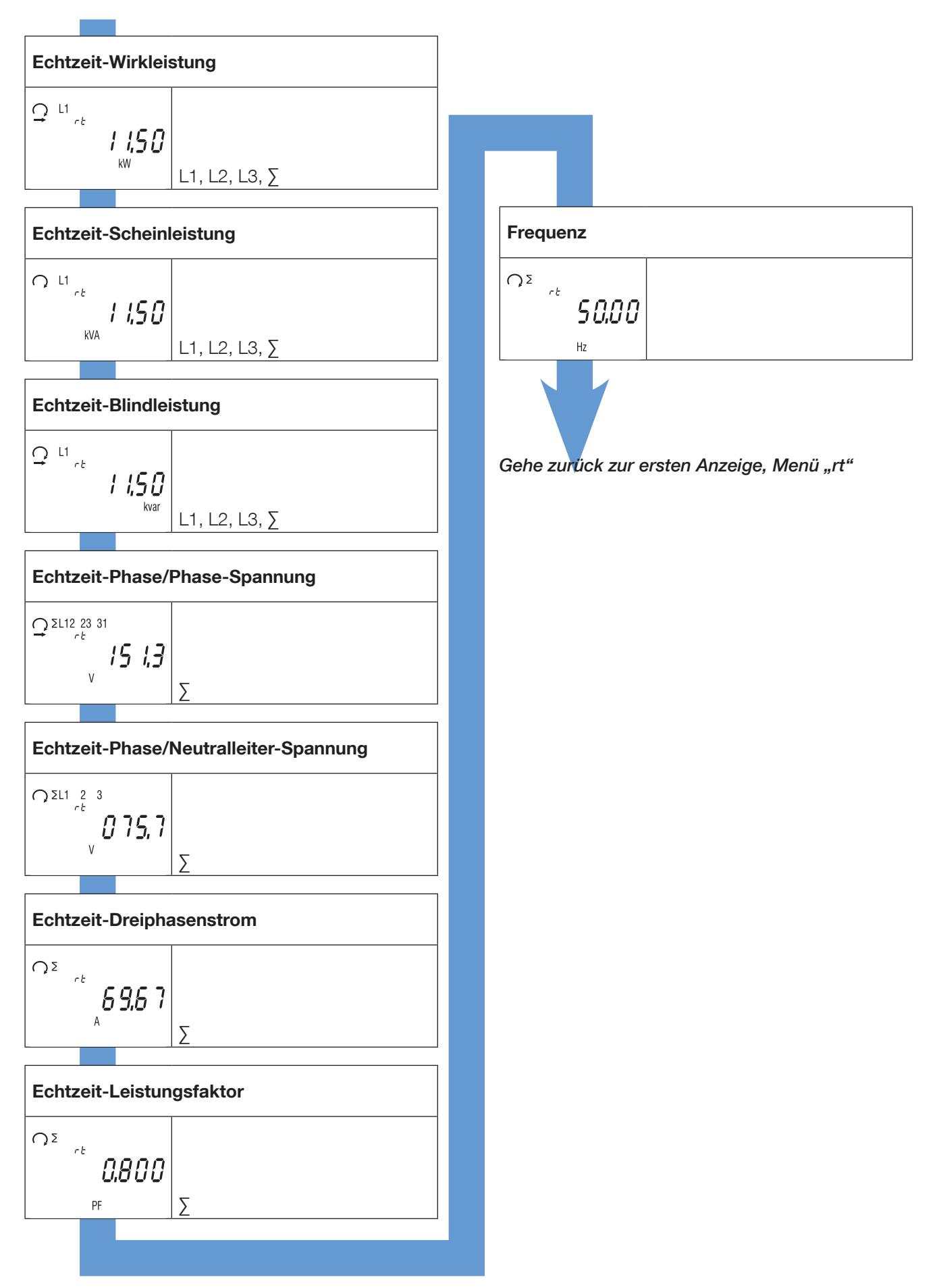

## 10.6. Detailansicht des Menüs, "info"

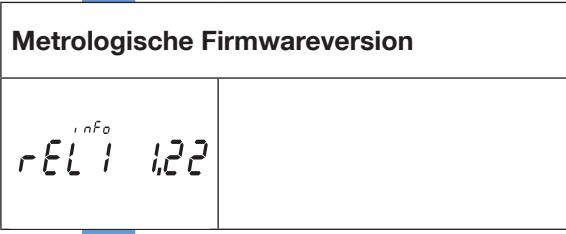

Nicht-metrologische Firmwareversion

$$
\textcolor{blue}{\tau\,\epsilon\,\tilde{\mathcal{C}}\,\tilde{\mathcal{C}}}^{\textcolor{blue}{\tilde{\mathcal{C}}}}\textcolor{blue}{\mathcal{A}\mathcal{O}\,\mathcal{A}}
$$

 $\mathbb{R}^n \times \mathbb{R}^n$ 

Prüfsumme der metrologischen Firmware

 $ES^{\text{mfe}}$  1831

Prüfsumme der nicht-metrologischen Firmware

 $\top$ 

$$
\mathcal{L} \mathcal{L} \mathcal{L}^{\mathcal{L}^{\mathcal{L}}}\mathcal{O} \mathcal{L} \mathcal{L} \mathcal{L}
$$

Installierter Kommunikationsanschluss  $na<sub>odbu</sub>5$ 

Gehe zurück zur ersten Anzeige, Menü "info"

## 11. DIAGNOSEMELDUNGEN

Die folgenden Meldungen werden angezeigt, wenn Anschlussfehler oder Störungen vorliegen.

## 11.1. Fehlende Phasen

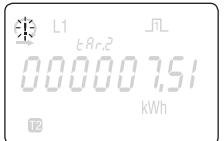

• Wenn eine oder mehrere Phasen nicht erkannt werden, blinkt das Ausrufezeichen auf dem Display. Beispiel: Phase nicht erkannt

### 11.2. Vertauschte Phase

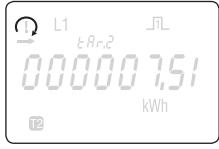

- Wenn eine 123-Phasensequenz erkannt wird, erscheint das Symbol
- Wenn eine 132-Phasensequenz erkannt wird, erscheint das Symbol

### 11.3. Störung

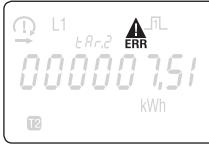

• Wenn diese Meldung angezeigt wird, liegt eine Messgerätestörung vor und das Messgerät muss ersetzt werden.

## 12. FEHLERBEHEBUNG

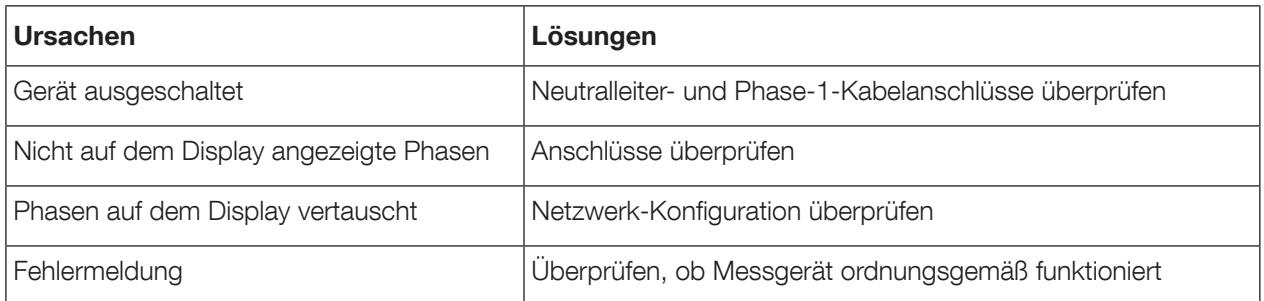

## 13. TECHNISCHE DATEN

 $\blacksquare$ 

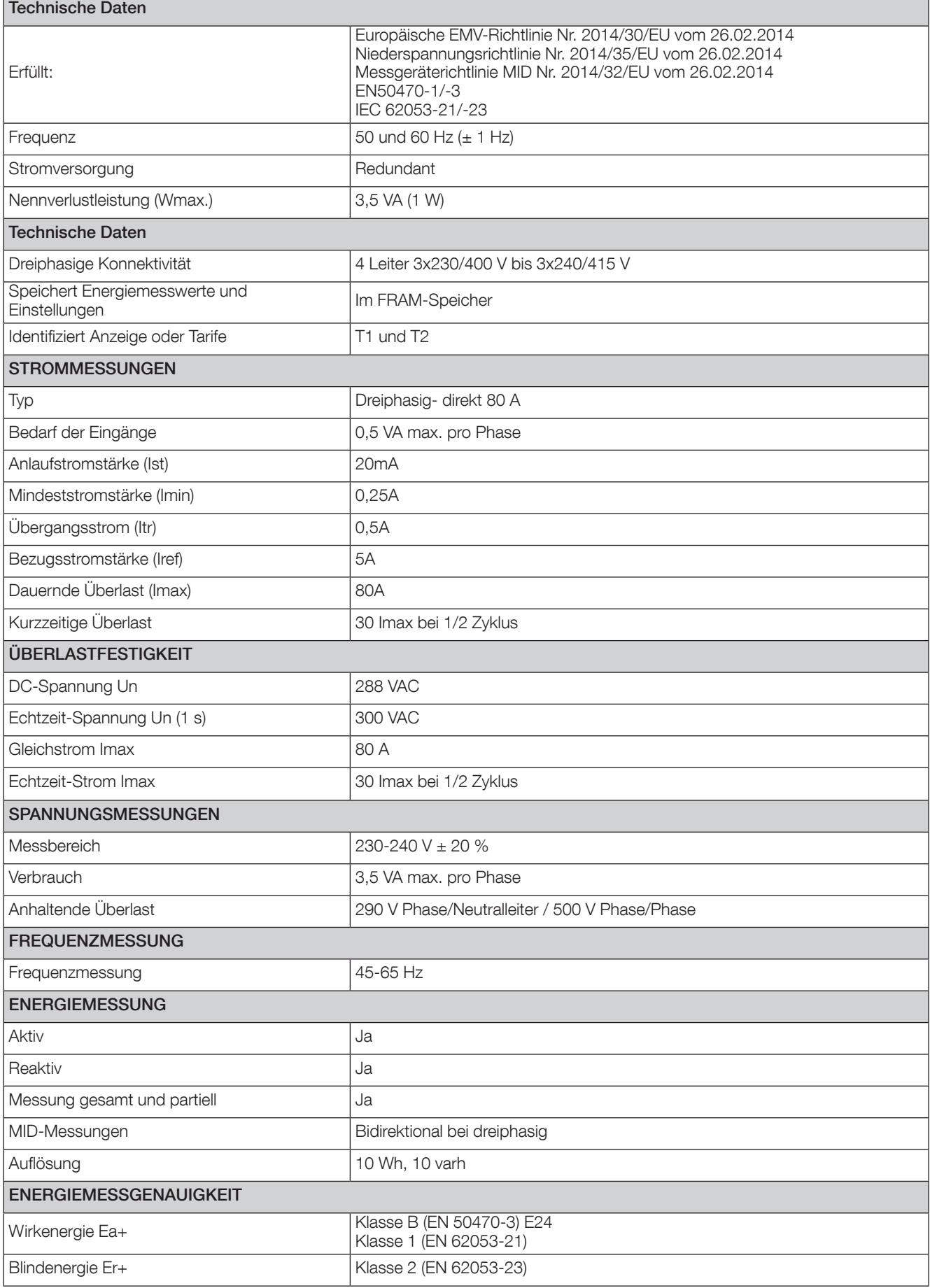

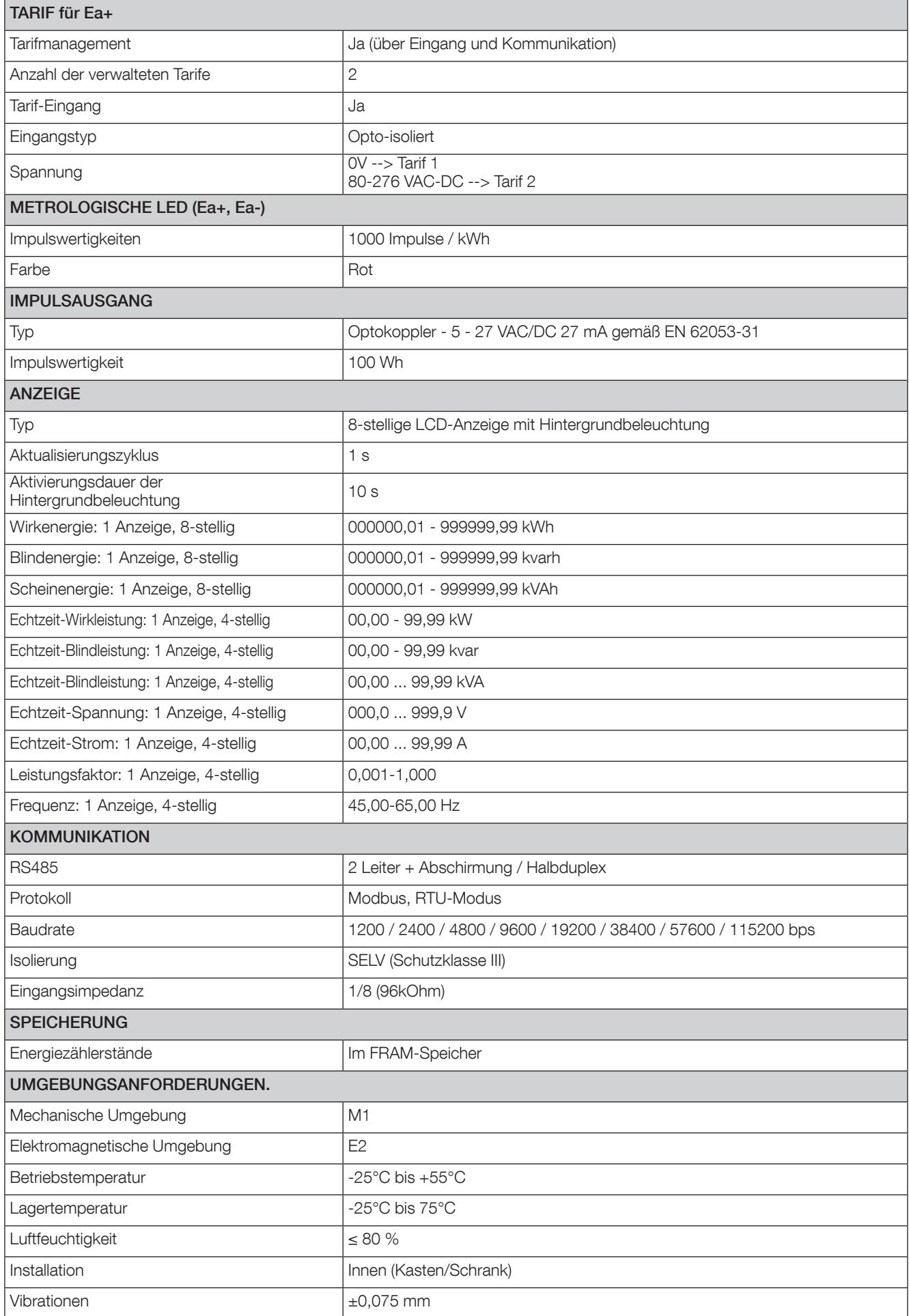

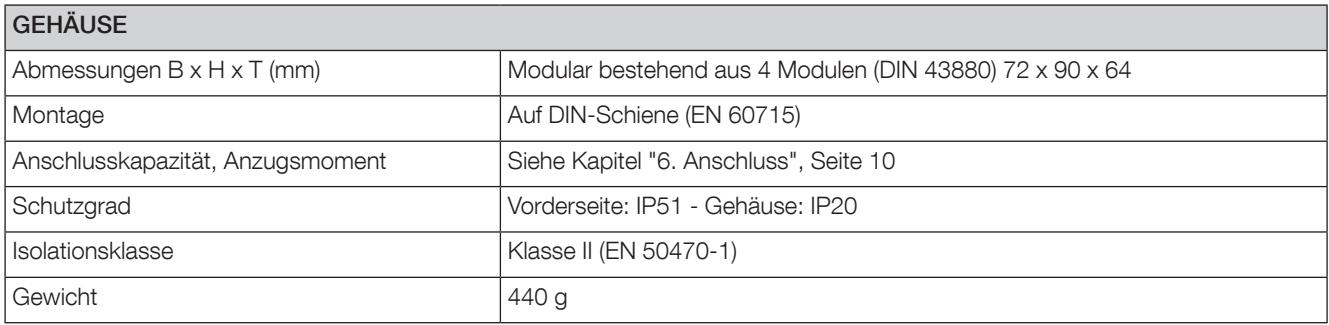

# 14. GLOSSAR DER ABKÜRZUNGEN

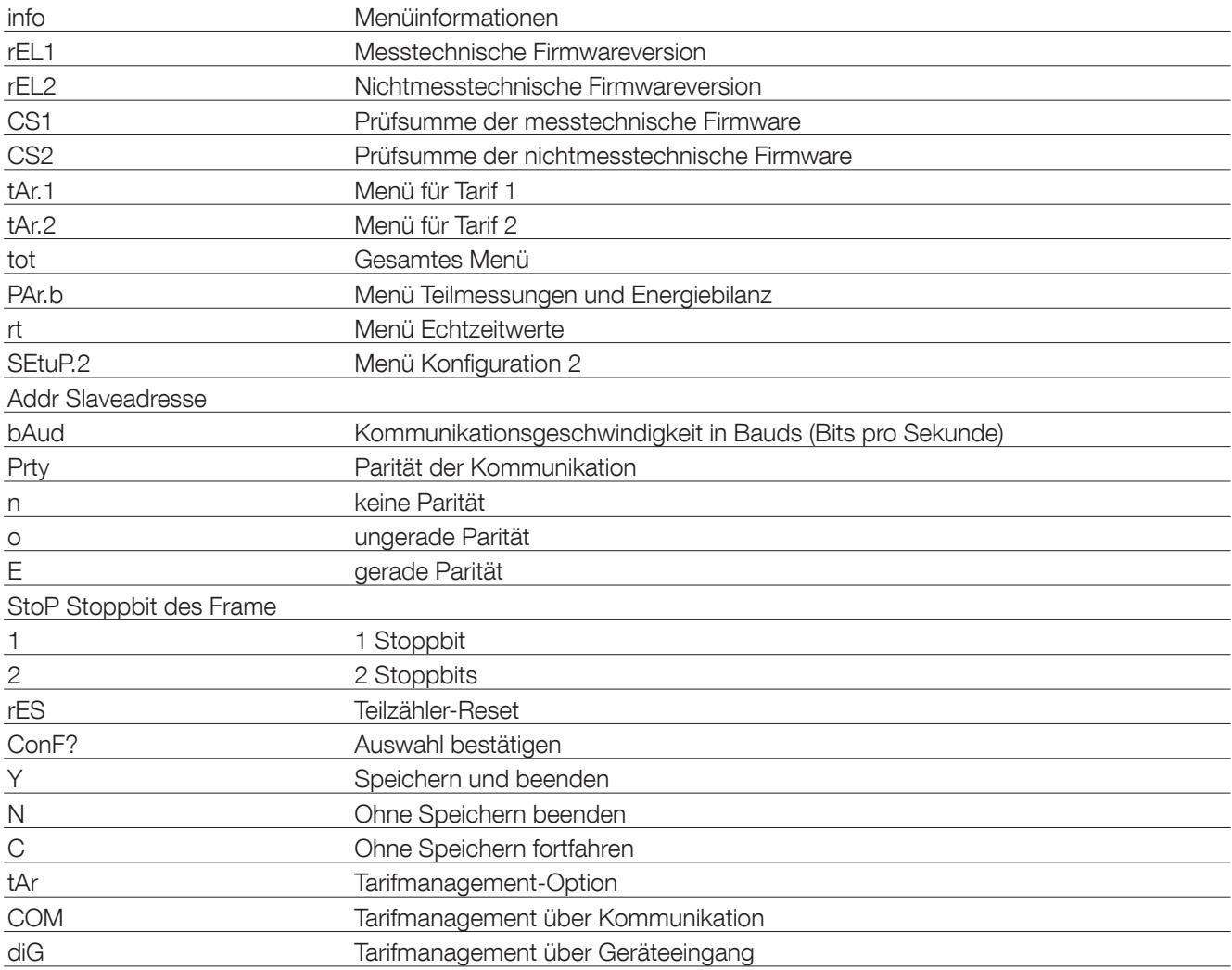

KONTAKT FIRMENZENTRALE: 1-4 RUE DE WESTHOUSE 67235 BENFELD, FRANKREICH www.socomec.com

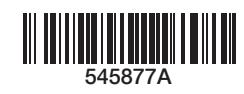

SOCOMEC SAS

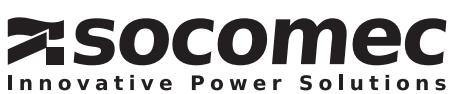